# МІНІСТЕРСТВО ОСВІТИ І НАУКИ УКРАЇНИ ЧОРНОМОРСЬКИЙ НАЦІОНАЛЬНИЙ УНІВЕРСИТЕТ ІМЕНІ ПЕТРА МОГИЛИ

**Маханько Едуард Костянтинович**

# **ЕФЕКТИВНІСТЬ ВИКОРИСТАННЯ АВТОМАТИЗОВАНОГО РОБОЧОГО МІСЦЯ ВІДДІЛЕННЯ ЗВ'ЯЗКУ, РОЗПОДІЛЕННЯ ДАНИХ ДЛЯ СОРТУВАННЯ КОРЕСПОНДЕНЦІЇ НА ПРИКЛАДІ «УКРПОШТИ»**

124 – Системний аналіз

Автореферат

магістерської наукової роботи на здобуття освітньої кваліфікації «Магістр комп'ютерних наук»

Миколаїв – 2019

Магістерська наукова робота є рукопис.

Робота виконана в Чорноморському національному університеті імені Петра Могили Міністерства освіти і науки України на кафедрі інтелектуальних інформаційних систем

Науковий керівник: к. ф.-м. н., доцент кафедри Прикладної та вищої математики ЧНУ ім. Петра Могили Воробьева Алла Іванівна Рецензент: к.т.н., доцент, (б.в.з.) кафедри інтелектуальних і інформаційних технологій ЧНУ ім. Петра Могили Сіденко Євген Вікторович

Захист відбудеться 26 червня 2019 р. о  $8^{45}$ <sup>45</sup> год. на засіданні екзаменаційної комісії (ауд. 2-403) у Чорноморському національному університеті імені Петра Могили за адресою: 54003, м. Миколаїв, вул. 68-ми Десантників, 10.

З магістерською науковою роботою можна ознайомитися в бібліотеці Чорноморського національного університету імені Петра Могили за адресою: 54003, м. Миколаїв, вул. 68-ми Десантників, 10.

Автореферат представлений 26 червня 2019 р. Секретар екзаменаційної комісії, старший викладач кафедри., С.В. Дворецька

1

#### **ЗАГАЛЬНА ХАРАКТЕРИСТИКА РОБОТИ**

**Актуальність теми.** Зростання обсягів надання поштових послуг, потребує, введення ефективних автоматизованих систем та програмних засобів. Для цього на пошті використовують різноманітні програмні засоби для обробки великого числа обслуговуючих функцій. Отже є актуальним впровадження більш ефективного використання автоматизованих робочих місць для скорішого та якісного обслуговування клієнтів.

Розглянемо впровадження ARM\_VZ на прикладі відділення зв'язку «Укрпошти».

#### **Метою магістерської наукової роботи** є

- − вивчення систем автоматизованого робочого місця відділення зв'язку (ARM\_VZ), аналіз їх функціоналу та логіки роботи, виявленню недоліків та проблемних частин з метою оптимізації їх діяльності;
- − створення авторської програми AutoUpdater в основі роботи, якої закладено пошук FTP мережі підприємства та актуальні файли, для інтегрування їх у систему ARM\_VZ;
- − дослідження функціональних переваг даної програми (AutoUpdater), для ефективної роботи автоматизованого робочого місця відділення зв'язку (ARM\_VZ) щодо оптимізації роботи працівників «Укрпошти», та покращення якості обслуговування клієнтів.

**Об'єкт досліджень** – Автоматизоване робоче місце відділення зв'язку, сортування письмової кореспонденції, автооновлення актуальних версій послуг в Автоматизованому робому місці Відділення звязку.

**Предмет досліджень** – є функцiї та команди програми AutoUpdater для розв'язання задач як: оновлення існуючих версій послуг у АРМ ВЗ.

**Практичне значення отриманих результатів** полягає в використанні отриманих знань з тестування серверів на відмову роботи відділень в обслуговуванні, аби запобігти атаки на сервер та ресурси для захисту персональних та інших важливих даних від зловмисників. За результатами дослідження наукової роботи було практичне впровадження авторської програми AutoUpdater в роботу

1

Миколаївського центру інформаційних технологій. Використання авторської програми Updater на практиці показало свою ефективність у прискорення часу та якості обслуговування клієнтів УкрПошти, зокрема операції «Виплата переказу».

**Новизна роботи** є побудова моделі автоматизованої системи оновлення усіх соціальні та корпоративні види послуг, тобто конфігурації, у системі ARM\_VZ, без втручання співробітників, на основі якої, було складено авторську програму AutoUpdater, автооновлювач.

**Структура магістерської наукової роботи.** Магістерська наукова робота складається із вступу, чотирьох розділів, висновків, додатків. Загальний обсяг роботи складає 90 сторінок, 27 рисунків, 11 таблиць та 29 посилань на літературні джерела.

### **ОСНОВНИЙ ЗМІСТ РОБОТИ**

У вступі магістерської наукової роботи було окреслено актуальність даної роботи, її мету, предмет та об'єкт досліджень, а також практичне значення.

В першому розділі було оглянуто основні визначення та поняття, які використовуються в магістерській науковій роботі, проаналізовано публікації та дослідження для тестування основних принципів та можливостей ARM та розробки автоматизованої системи АРМ ВЗ

#### **Освоєння роботи з системою**

Виглял головного вікна модуля корпоративних клієнтів **АС "АРМ ВЗ"** наведено на [Рис. 1](#page-3-0)

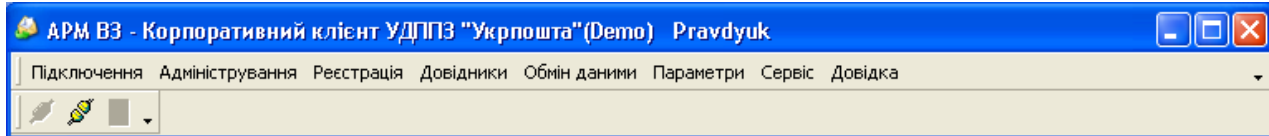

#### <span id="page-3-0"></span>Рис. 1. Головне вікно модуля корпоративних клієнтів АС "АРМ ВЗ"

Головне вікно системи складається з трьох основних ділянок.

2

**Заголовок вікна** — містить:

- назву автоматизованої системи **АРМ ВЗ**;
- назву модуля **Корпоративний клієнт УДППЗ «Укрпошта»**;
- версію продукту **Demo**;
- ім'я користувача **Pravdyuk**;
- стандартні кнопки для роботи з вікнами: звернути, розвернути та закрити. (  $\Box$ ek)

Нижче розташована ділянка **системного меню**, яка містить команди для виклику відповідних режимів роботи.

#### **Робоче вікно**.

Робоче вікно (форма) призначене для введення інформації для розрахунку вартості поштових послуг, формування на основі них звітів та файлів для передачі до підрозділів «Укрпошти», зрозуміло, що в залежності від типу послуг воно буде виглядати по-різному. Кожна форма має свій унікальний код, який наводиться зліва від її назви у вікні «Службові задачі».

Розглянемо структуру форми на прикладі [\(Рис. \)](#page-5-0) – особливістю вікна є те, що воно має загальну та партіонну частини, а також партіонний реєстр:

- загальна частина призначена для введення інформації, що буде відноситися до кожного елемента партіонного реєстру;
- партіонна частина призначена для введення (відображення) характеристик кожного **окремого** елемента партіонного реєстру;
- партіонний реєстр (є списком-таблицею детально див. п. 1.3.2) відображає узагальнену інформацію по **всім** елементам та по їх основним характеристикам; він заповнюється на основі даних внесених в партіонну частину.

Призначення кнопок партіонного реєстру:

- (Перший запис) перехід на перший запис у накладній (**Ctrl** + **Home**)
- $\blacktriangleright$  (Останній запис) перехід на останній запис у накладній (**Ctrl** + **End**)
- (Попередній запис) перехід на попередній запис (**Ctrl** + **Page Up**)
- $\blacktriangleright$  (Наступний запис) перехід на наступний запис (**Ctrl** + **Page Down**)
- (Добавити запис) добавити новий запис (**Ctrl + Ins**)
- (Видалити запис) видалити відмічений запис (**Ctrl** + **Del**)
- **••** (Імпорт) імпорт даних з зовнішнього файлу
	- (Пошук в реєстрі) пошук записів з вказаними значенням певного поля. При натисканні з'явиться вікно пошуку, в якому необхідно вказати параметри пошуку (**Ctrl + F**)

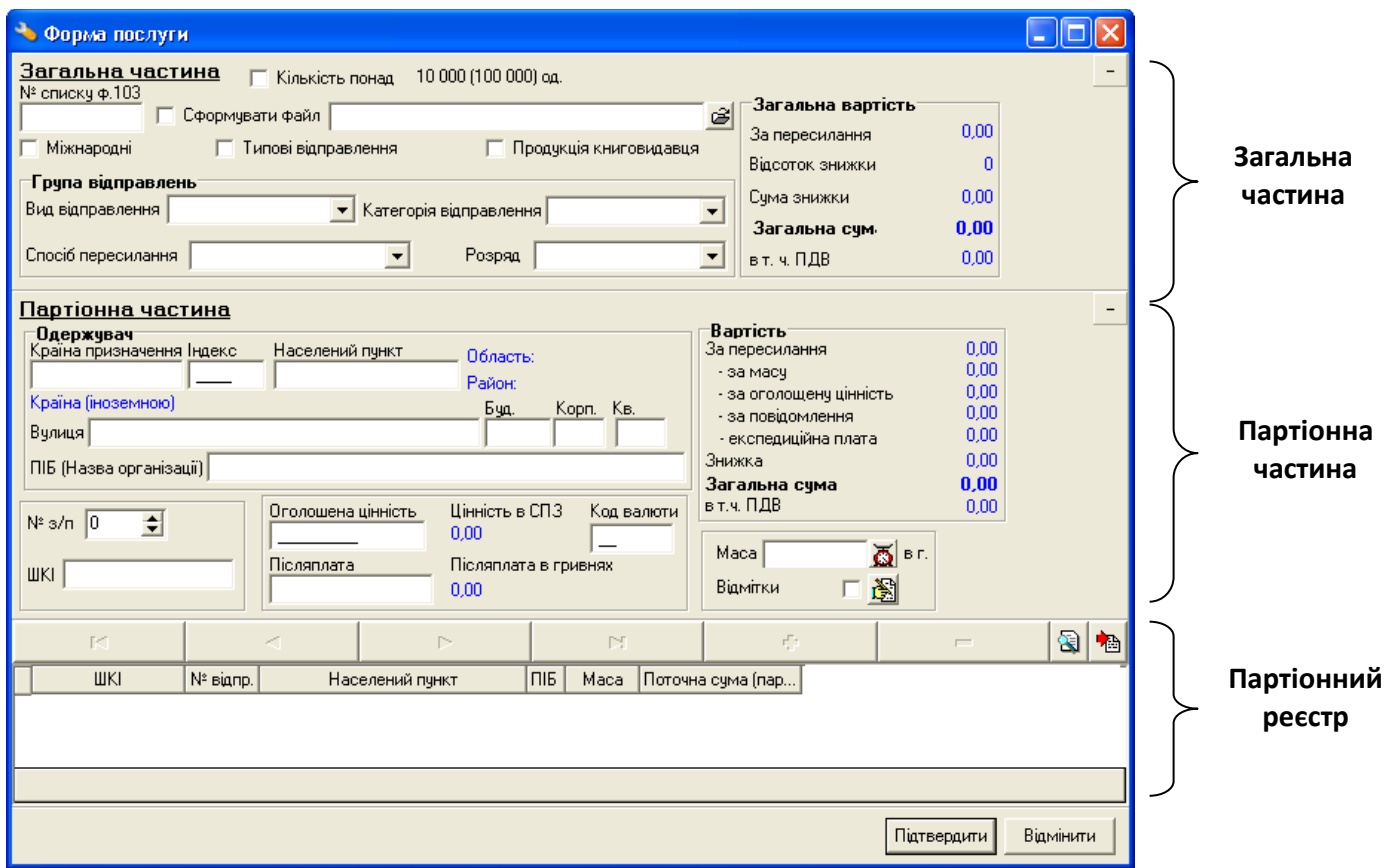

#### <span id="page-5-0"></span>**Рис. 2. Приклад форми**

Для полегшення роботи у формі (наприклад, при перевірці записів партіонної частини) можна скрити загальну або партіонну її частини. Для цього необхідно натиснути кнопку - у правому верхньому куті відповідної частини форми, для відображення скритої частини  $+$ .

#### **Особливості роботи з робочими вікнами:**

- якщо на екрані відкрито одночасно декілька вікон, то для роботи доступне лише активне вікно програми, тобто вікно, рядок заголовка якого підсвічений. Для роботи з іншим вікном необхідно зробити його активним.
- інформація вводиться в поле, що є активним, тобто в поле, в якому на даний момент знаходиться курсор (виділяється кольором);
- перехід з одного поля вводу на інше може здійснюватись декількома способами:
	- натисканням клавіш-стрілок для переходу між полями;
	- натисканням Enter для переходу на наступне поле;
	- натисканням Esc для переходу на попереднє поле.
- з партіонної частини за допомогою Tab здійснюється перехід на кнопку *Підтвердити,* з якої можна перейти на *Відмінити* за допомогою кнопокстрілок. Підтвердити або відміниту форми можна також натисканням лівої кнопки «миші».

#### *Типові елементи вікон та робота з ними*

Якщо при введенні інформації з клавіатури вона не відображається у полі вводу, то причини можуть бути такими:

**1)** символи не відповідають властивостям поля (наприклад, в деякі поля можна вводити тільки числа);

**2)** інформація не відповідає довіднику (наприклад, новий товар ще не занесений до довідника і його код невідомий системі)

### *Поле*

Поле – найменша складова робочого вікна, яка призначена для введення або відображення однієї характеристики (індекс, маса, особовий рахунок тощо). Розглянемо види полів та особливості роботи з ними:

 *інформаційне поле* — поле призначене для інформування і не доступне для зміни

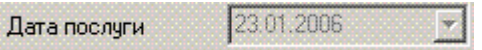

*поле вводу* — поле, призначене для введення інформації з клавіатури.

Введення даних: за допомогою клавіатури (після підтвердження введених даних можливе автоматичне співставлення з певними довідниками, і при неспівпаданні може вивестися повідомлення системи або відкритися відповідний довідник)

#### Відповідальний Проценко

**•** *поле вводу за допомогою довідника* — поле, що містить кнопку  $\oslash$  (або  $\blacksquare$ ) і призначене для введення інформації з довідника (див. **Ошибка! Источник ссылки не найден.**).

#### Введення даних:

- 1) ввести з клавіатури (по мірі введення запис доповнюється з довідника);
- 2) мишею натиснути кнопку  $\otimes$  (або  $\Box$ ); відкриється вікно довідника, у якому необхідно здійснити вибір;
- 3) для відкриття вікна довідника також використовується кнопка F9

Постачальник 39 ⊘Посилочний

> *поле зі списком* — являє собою поле вводу з кнопкою  $\blacksquare$ ; при її натисканні розкривається список вибору, що містить перелік можливих значень

#### Вибір даних:

- 1) за допомогою миші;
- 2) кнопками-стрілками клавіатури;
- 3) введенням цифри, що відповідає номеру вибору

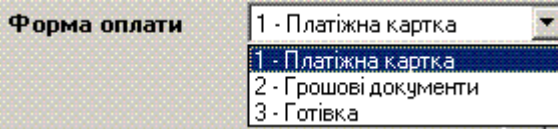

 *поле типу «позначка»* – при встановленні позначки біля елементу (властивості або значення) він вважається вибраним (**Ошибка! Источник ссылки не найден.**)

#### Встановлення позначки:

- 1) натисканням лівої кнопки миші в місці для позначки або на назві;
- 2) натисканням Space при знаходженні курсором на необхідному елементі

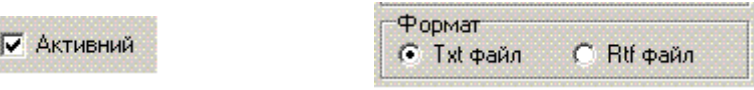

 *поле з датою* – зовні схоже на поле зі списком, але при відкритті списку відкривається вікно календаря (**Ошибка! Источник ссылки не найден.**)

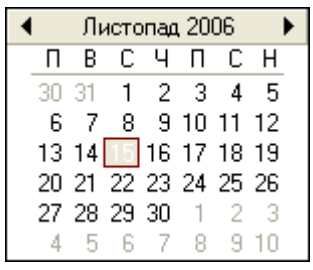

Введення дати:

- 1) з клавіатури, дотримуючись формату дати (наприклад: 28.05.06);
- 2) за допомогою миші натиснути на  $\blacksquare$  та у вікні календаря вибрати необхідну дату;
- 3) в пустому полі натиснути Enter, за допомогою кнопок-стрілок встановити

курсор на необхідній даті та натиснути Enter для підтвердження.

## <span id="page-8-0"></span>**Список-таблиця (довідник, партіонний реєстр)**

Список-таблиця представляє собою перелік однорідних об`єктів (елементів списку), в якому:

– назви стовпчиків відповідають властивостям;

– рядок – містить властивості одного об`єкта (його характеристики);

Перегляд всіх елементів таблиці здійснюється за допомогою вертикальної смуги прокрутки, а перегляд властивостей одного елемента – за допомогою горизонтальної. Для переміщення між елементами списку таблиці використовуються кнопки-стрілки клавіатури.

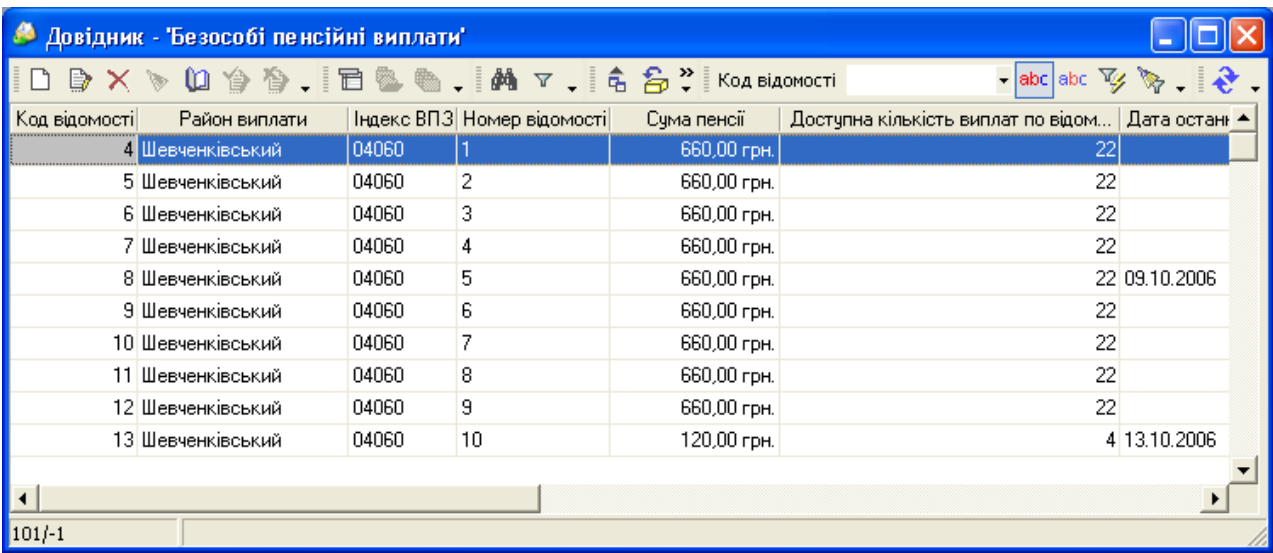

#### **Рис. 3. Список-таблиця (довідник «Безособові пенсійні виплати»)**

При роботі зі списками таблицями можливе виконання таких операцій:

- *зміна ширини колонок таблиці*. Для цього слід підвести курсор до межі заголовка колонки, коли курсор набуде вигляду двонаправленої стрілки, натиснути ліву кнопку миші та, не відпускаючи її, змінити ширину колонки;
- *зміна порядку колонок таблиці*. Слід підвести курсор до заголовка відповідної колонки, натиснути ліву кнопку миші та, не відпускаючи її, "перенести" колонку:
- *сортування записів списку-таблиці (за зростанням або зменшенням значень)*
- сортування користувачів за зростанням) для цього слід підвести курсор до назви колонки, по якій має відбуватися сортування, та клацнути лівою кнопкою миші, у правій частині назви стовпчика з'явиться стрілочка, що показує принцип сортування:

```
вгору – за зростанням (по алфавіту від А до Я, здійснюється автоматично 
по замовчуванню);
вниз – за зменшенням значення (від Я до А, натиснути на назву стовпчика 
ще раз).
```
#### **Клавіші швидкого виконання команд**

Для здійснення певних команди передбачені "гарячі" клавіші або їх комбінації. Нижче (див. [Таблиця 2](#page-10-0)) наведені команди та відповідні "гарячі клавіші".

### <span id="page-10-0"></span>**Таблиця 1.**

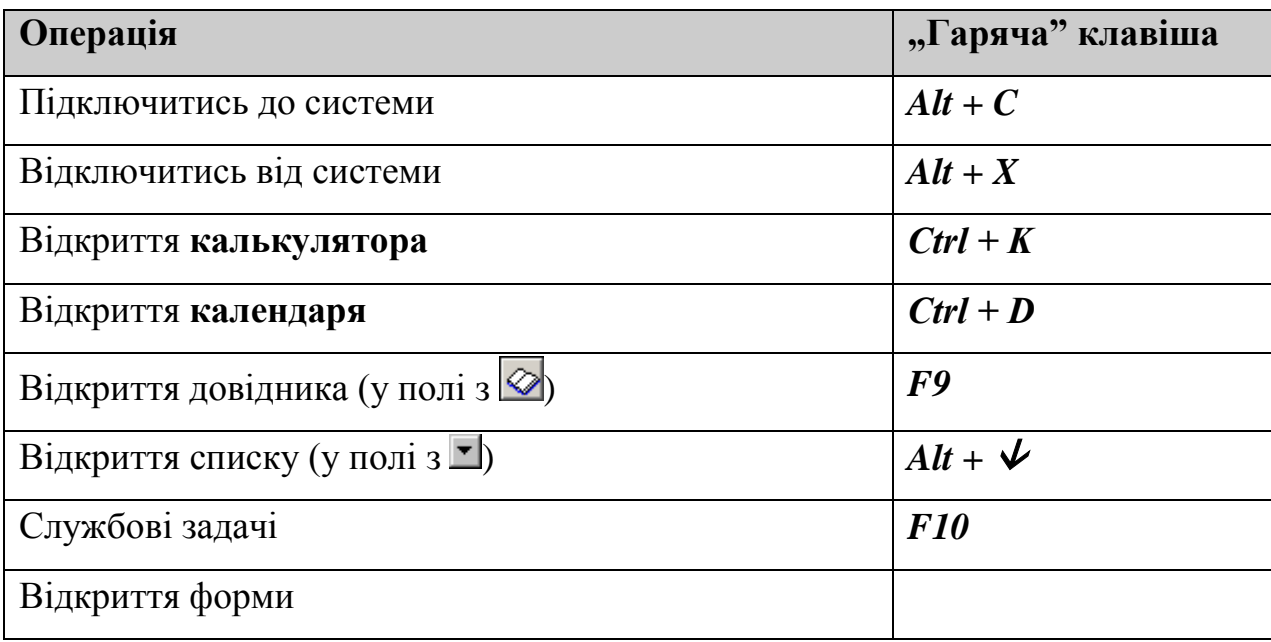

### **Опис виконання операцій в корпоративному модулі АРМ ВЗ.**

### **Довідники**

При роботі в більшості режимів системи для полегшення введення даних активно використовуються довідники. Довідник структурою відображення інформації є списком-таблицею (див. п. [0\)](#page-8-0)

Довідникова система **АРМ ВЗ** складається з трьох типів довідників, а саме:

 системні довідники — довідники, призначені для зберігання відносно сталої інформації та створюються на етапі розробки системи (до таких довідників відносяться [Тарифний довідник](#page-15-0) та **Ошибка! Источник ссылки не найден.**, які будуть описані далі). Зміну структури та даних таких довідників може ініціювати Генеральна дирекція «Укрпошти»;

- зовнішні довідники довідники, призначені для зберігання та відображення змінної інформації (наприклад, про перекази та поштові відправлення) – переглянути їх можна після виконання команди з системного меню *Довідники – Зовнішні Довідники* та вибору потрібного довідника із переліку. Створення та зміна структури таких довідників здійснюється розробником;
- файли у форматі \*.xml, \*.csv та \*.dbf довідники, надані у вигляді файлу і можуть використовуватися, як при здійсненні операцій так і як інформативний матеріал, вони не підлягають редагуванню. Відкриття такого довідника здійснюється вибором в розділі системного меню *Довідники* пункту *XMLдовідники* або *Інші довідники*.

У разі необхідності корегування зовнішніх довідників (імпорт даних, коригування даних) необхідно налагодити доступ до довідників. Дану можливість має користувач з роллю «Адміністратор», по замовчанню: логін : admin, пароль: admin

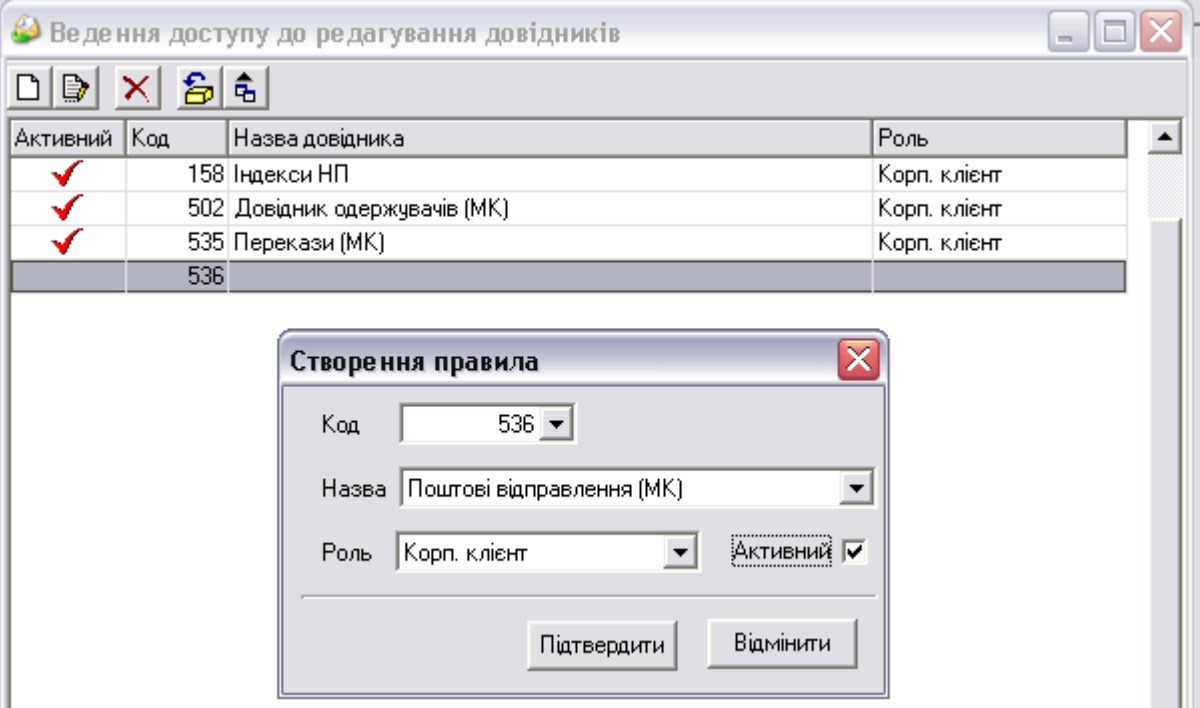

Для полегшення роботи з довідниками призначені кнопки панелі інструментів, їх перелік та особливості застосування наведені у таблиці **Ошибка! Источник ссылки**  **не найден.**3**.** Для переходу між полями довідника використовуються кнопки-стрілки клавіатури, для підтвердження введення інформації у даному полі – кнопка Enter**.**  Також полегшують роботу з даними довідників такі процедури:

- *фільтрація записів* (відбір тільки записів з певними параметрами) поставте курсор в потрібний стовпчик, виберіть **умову фільтрації** (наприклад, починаються з певних символів <sup>вьс</sup> або мають певні символи в середині ) та у поле **Фільтр** (розташоване на панелі інструментів зліва від кнопок умови фільтрації, його назва відповідає назві стовпця, в якому знаходиться курсор) введіть значення для пошуку (наприклад, Податкова група Б – залишає тільки записи, які у стовпчику «Податкова група» мають значення «Б»);
- *пошук записів* здійснюється таким чином: натисніть на кнопку **ф**, поставте курсор у стовпчик, по якому буде здійснюватися пошук, і введіть потрібне значення (вже після введення першого символу система перейде на перше за порядком значення, що починається з даного значення);
- *групування записів* (всі записи розбиваються на групи по значенням вибраного стовпця). Для здійснення групування натисніть кнопку *Відобразити/сховати панель групування*, у область групування, що з'явиться, перетягніть за допомогою миші назву потрібного стовпця (наприклад, «Рядок касового звіту») – записи розіб'ються на групи з відповідними значеннями вибраного стовпця Для того, щоб розкрити групу для перегляду необхідно натиснути кнопку  $\pm$ , для закриття групи –  $\pm$

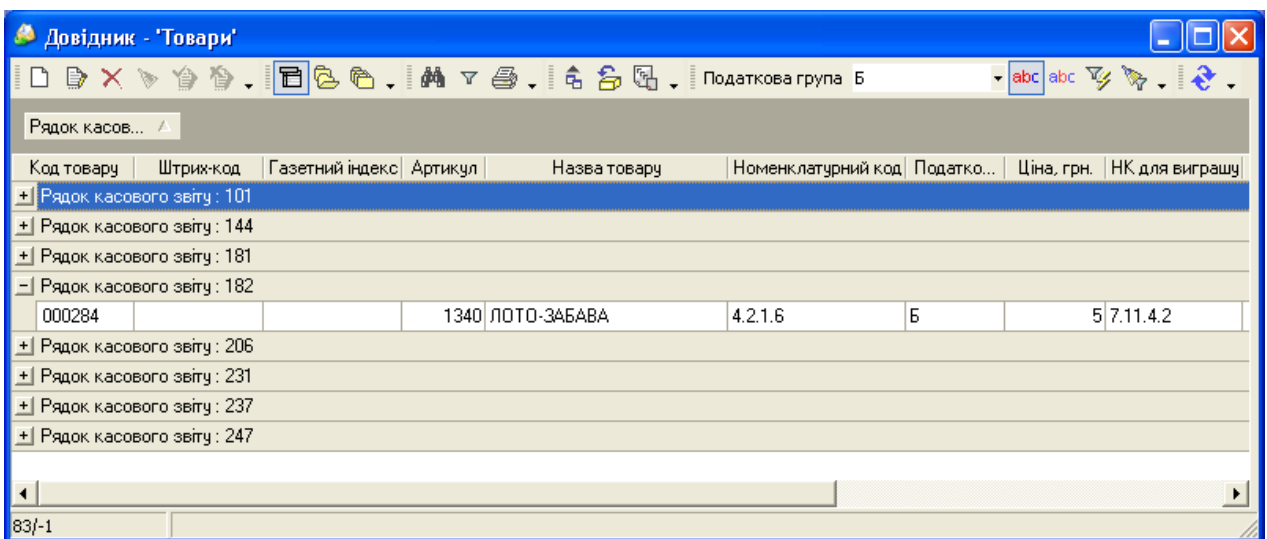

**Рис. 4. Записи довідника «Товари» згруповані по значенням стовпчика «Рядок касового звіту»**

Таблиця 2.

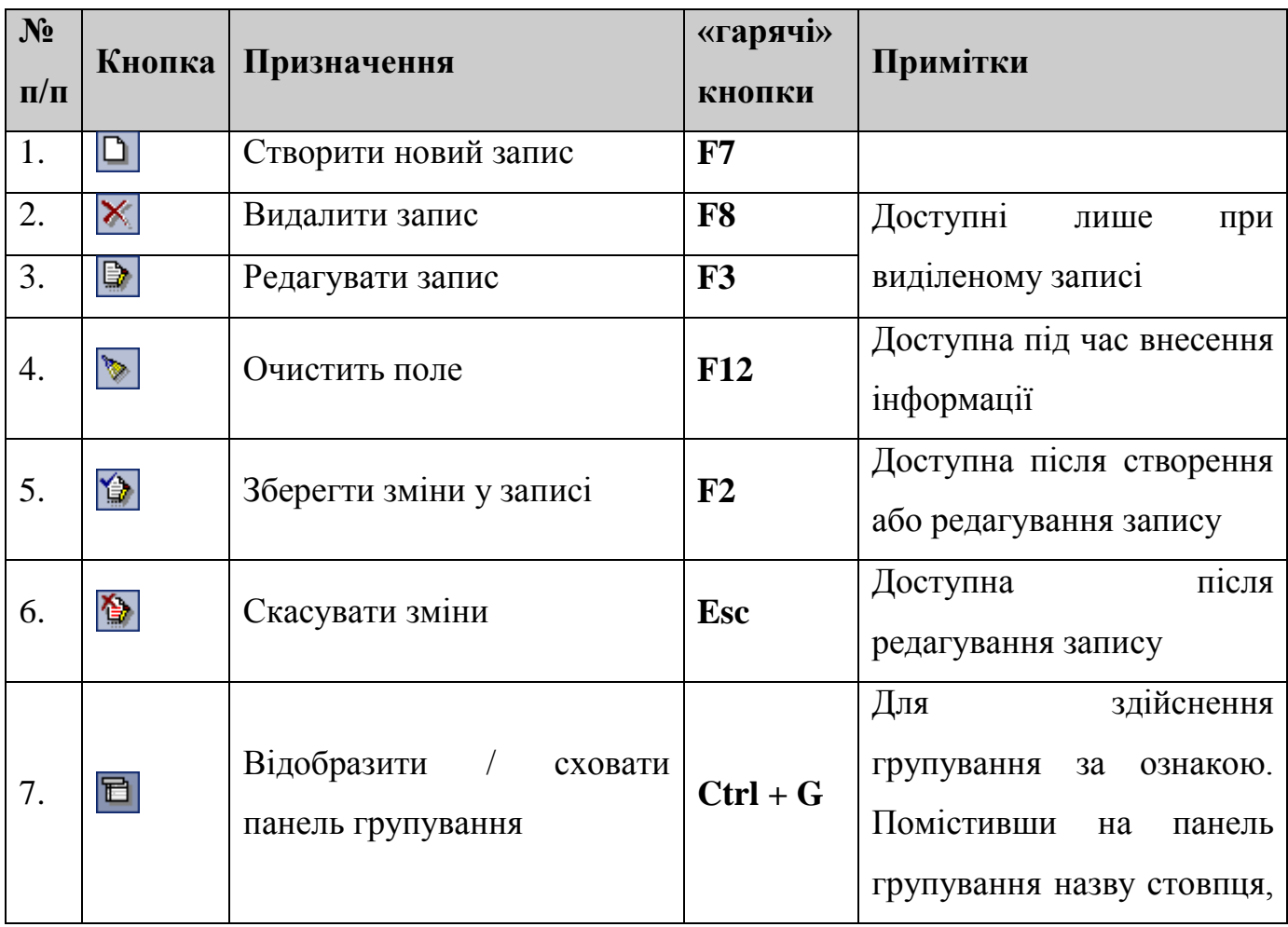

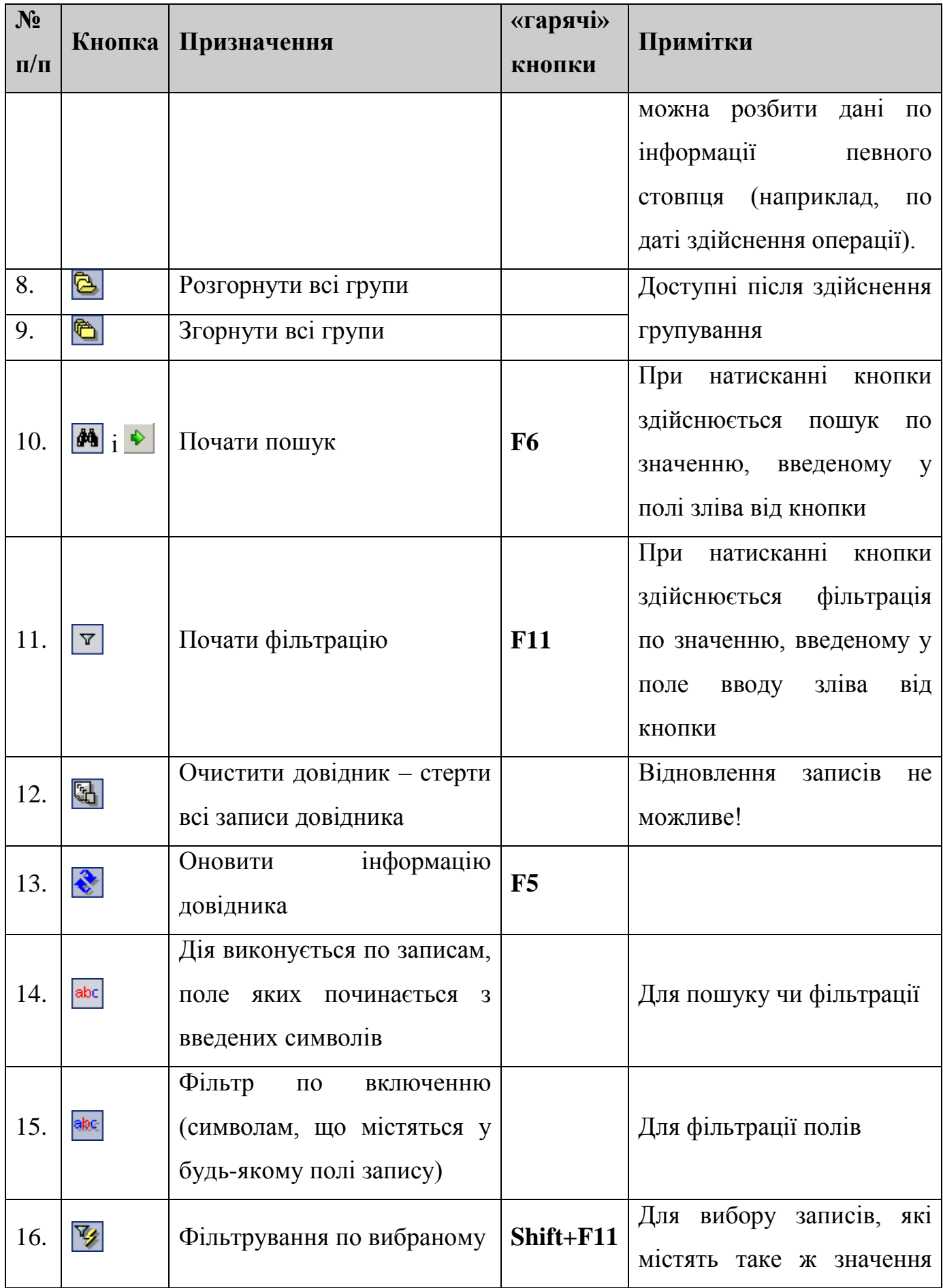

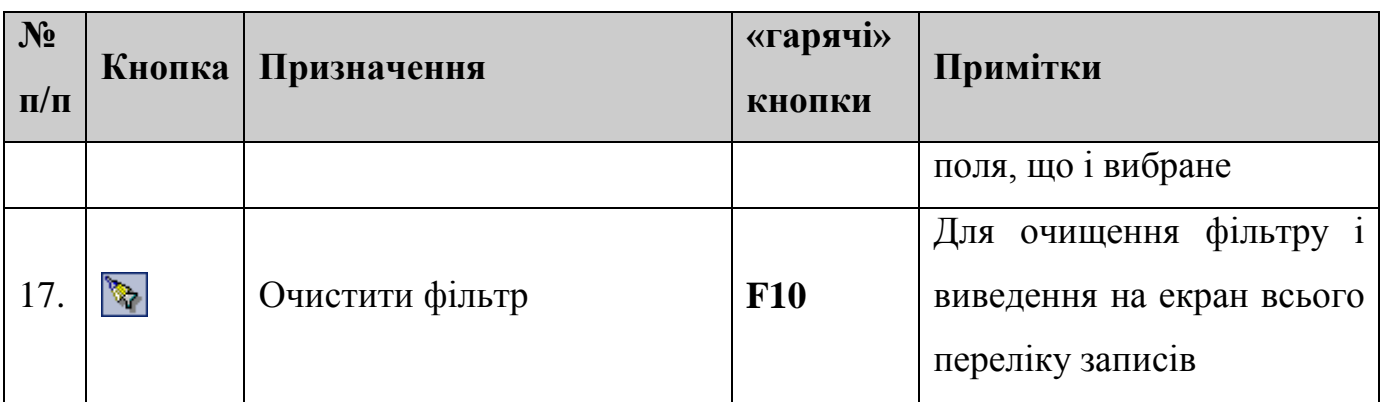

Розглянемо детальніше системні довідники та особливості роботи з ними.

## <span id="page-15-0"></span>**Тарифний довідник**

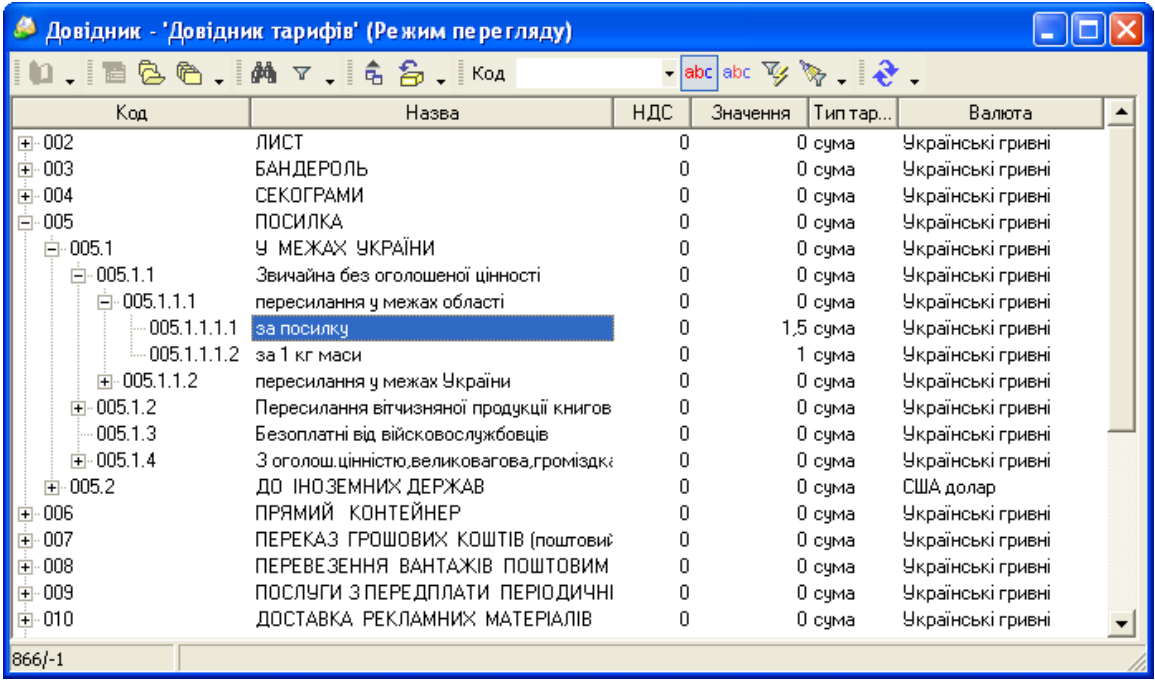

## **Рис. 5. Довідник тарифів**

Для відкриття **Тарифного довідника** виберіть відповідний рядок у розділі *Довідники* системного меню. Вікно довідника наведено на 11 і має такі поля для відображення інформації по тарифам:

- код тарифу;
- назва тарифу;
- ПДВ  $(0 -$ не включено в тариф; 1 включено в тариф);
- значення тарифу (сума чи відсоток від суми послуги);
- тип тарифу (відповідно до значення сума чи %);
- валюта, у якій наведено тариф.

#### **ЗАГАЛЬНІ ВИСНОВКИ**

В даній магістерській роботі було проведено оновлено та впровадженно програмний продукт "Автоматизоване робоче місце Відділення зв'язку»".

Для виконання поставленого завдання було виконано пошук програманалогів та проаналізовані принципи їх роботи. Потім була спроектована та розроблена база даних за допомогою Intrebase. Програма супроводжуеється та оновлюється за допомогою програмних кодів Borland Delphi 7, C#.

Основні характеристики створеної програми наступні:

- зручний та інтуїтивно-зрозумілий інтерфейс;

- доступність та легкість виконання всіх функції;

- надійний захист інформації;

- надання можливості редагування даних здійснення операцій, а саме послуг, на прикладі оплата комунальних послуг (додавання, видалення та зміна даних);

- можливість виконання по різним категоріям пошуку;

- створення звітів про здійснення касових операцій конкретних операторів відділення зв'язку;

- експорт основних даних по проданих товарів, скільки і які саме, тобто по критеріям.

Даний програмний продукт був успішно представлений в головному офісі та про тестованний в деяких відділеннях УкрПошти, та постійно оновлюється для покращення якості обсуговування клієнтів. В результаті чого він був введений у практичну діяльність начальників відділень, та упововажених осіб, які вроваджують нові програмні продукти. Після роботи програми працівниками відділень було відзначено:

- легкість в користуванні;

- доступність усім операторам незважаючи на рівень володіння комп'ютерними технологіями.

Отже можна зробити висновок, що, по даним таблицям, та їхніх результатів вказують на витрати інтелектуальної праці та закупівлю матеріалів, і тому, ціна за програмний продукт може становити приблизно 3490 грн.

 Також, в спеціальному розділі дипломної роботи виконано інтегральну оцінку умов праці у службовому приміщені для провідного інженера відділу на УкрПошті.

 Представлені розрахунки свідчать, що існуючі умови праці персоналу відносяться до ІІ категорії важкості, коли спостерігається відхилення від ГДК і ГДР факторів виробничого середовища та допустимих величин напруженості трудового процесу (психофізіологічних факторів).

#### **АНОТАЦІЯ**

## **Маханько Едуард Костянтинович. ЕФЕКТИВНІСТЬ ВИКОРИСТАННЯ АВТОМАТИЗОВАНОГО РОБОЧОГО МІСЦЯ ВІДДІЛЕННЯ ЗВ'ЯЗКУ, РОЗПОДІЛЕННЯ ДАНИХ ДЛЯ СОРТУВАННЯ КОРЕСПОНДЕНЦІЇ НА ПРИКЛАДІ «УКРПОШТИ»**

. – На правах рукопису.

Магістерська наукова робота на здобуття освітньої кваліфікації «Магістр комп'ютерних наук». – Чорноморський національний університет імені Петра Могили, Миколаїв, 2019.

Дана магістерська наукова робота спрямована вивчення функцiональних переваг авторської програми AutoUpdater, яка працює як автооновлювач старих версій послуг у АРМ ВЗ та оптимізує роботу працівників «Укрпошти», та покращує якість обслуговування клієнтів принцип роботи якого закладений в пошуку FTP мережі підприємства актуальні файли, для встановлення їх у саму програму.

Об'єкт досліджень – Автоматизоване робоче місце відділення зв'язку, сортування письмової кореспонденції, автооновлення актуальних версій послуг в Автоматизованому робочому місці Відділення зв'язку.

Предмет досліджень – є функції та команди програми AutoUpdater для розв'язання задач як: оновлення існуючих версій послуг у АРМ ВЗ.

Практичне значення отриманих результатів полягає в використанні отриманих знань з тестування серверів на відмову роботи відділень в обслуговуванні, аби запобігти атаки на сервер та ресурси для захисту персональних та інших важливих даних від зловмисників. За результатами дослідження наукової роботи було практичне впровадження авторської програми AutoUpdater в роботу Миколаївського центру інформаційних технологій. Використання авторської програми Updater на практиці показало свою ефективність у прискорення часу та якості обслуговування клієнтів УкрПошти, зокрема операції «Виплата переказу».

Магістерська робота складається з п'яти розділів, методичної частини та спеціальної частини з охорони праці та безпеки у надзвичайних ситуаціях.

Розділ 1 містить наступні підрозділи:

мета та галузь застосування системи;

- рекомендації щодо освоєння роботи з системою;
- опис виконання операцій в корпоративному модулі АРМ ВЗ;
- Підготовка до першого запуску системи;
- Службові операції;

Розділ 2 містить наступні підрозділи:

– Програма «апдейтер»;

– Логіка роботи програми;

- Робота UpdaterClient.exe підготовчий етап;
- Робота UpdaterClient.exe етап оновлення.

Розділ 3 містить наступні підрозділи:

- Вибір конфігурації системи для запуску програми;
- Вибір обладнання мережі;

У висновках наведено підсумки виконаної роботи.

В методичній частині до магістерської наукової роботи розроблено вказівки до виконання лабораторних робіт із дисципліни - "Методи та системи тестування програмного забезпечення" (Розділ 4).

В спеціальній частині "Охорона праці та безпека у надзвичайних ситуаціях" розглянуто охорону праці на робочих місцях відділу прикладного програмного забезпечення АТ УкроПошта», опис обраного виробничого приміщення, робочих місць, їх обладнання та складання вихідних даних для кількісної оцінки умов праці, заходи щодо запобігання надзвичайних ситуаціях, пов'язаних з порушенням вимог пожежної безпеки (Розділ 5).

Робота має три додатки: Лістинг програми AutoUpdater( Адміністративна частина ); Адміністративно-користувацька частина; Серверна частина.

складає 127 сторінок, 45 рисунків, 20 таблиць та 35 посилань на літературні джерела.

*Ключові слова: сервер, UpdaterClient.exe, АРМ ВЗ, довідники, оператори, оновлення програми .*

#### **ABSTRACT**

**Mahanko Eduard Konstantinovich. EFFICIENCY OF USE OF AUTOMATED WORKPLACE OF COMMUNICATION DEPARTMENT, DISTRIBUTION OF DATA FOR CORRESPONDENCE SORTING IN THE EXAMPLE OF "UKRPOSHTI"**

. - On the rights of the manuscript.

Master's scientific work for obtaining an educational qualification "Master of Computer Science". - Black Sea National University named after Petro Mohyla, Nikolaev, 2019.

This master's scientific work is aimed at studying the functional advantages of AutoUpdater, which works as an auto-upgrade of older versions of services in the ARM VZ optimizes the work of Ukrposhta employees, and improves the quality of customer service, the principle of which is laid down in the FTP company's search network of relevant files, to install them in the program itself. .

Object of research - Automated workplace of the branch of communication, sorting of correspondence, updating of actual versions of services in the automated work place of the branch of communication.

Subject of research - there are functions and commands of the AutoUpdater program for solving tasks such as: updating of existing versions of services in ARM VZ.

The practical value of the results obtained is to use the knowledge gained from server testing to disconnect the service departments in order to prevent attacks on the server and resources to protect personal and other important data from intruders.

The master's work consists of three sections, a methodological part and a special part on occupational safety and security in emergencies.

Section 1 contains the following divisions:  $\neg$ 

- purpose and field of application of the system;

- recommendations for mastering the work with the system;

- description of the operations in the corporate module of ARM VZ;

- Preparation for the first start of the system;

- service operations;

Section 2 contains the following divisions:

- "updater" program;

- Logic of the program;

- Work UpdaterClient.exe - preparatory stage;

- UpdaterClient.exe is the update phase.

Section 3 contains the following divisions:

- Select the system configuration to run the program;

- Choice of network equipment;

The conclusions are the results of the work performed.

In the methodical part of the master's scientific work, instructions for the implementation of laboratory works on discipline - "Methods and systems of software testing" (Section 4) were developed.

In the special section "Occupational safety and security in emergencies" the work safety at the workplaces of the application software department of Ukrposhta JSC was considered, a description of the chosen production facility, workplaces, their equipment and input data for quantitative assessment of working conditions, measures for the prevention of emergency situations related to violation of fire safety requirements (Section 5).

The work has three applications.

consists of 127 pages, 27 figures, 20 tables and 35 references to literary sources.

*Keywords: server, updaterClient.exe, ARM VZ, directories, operators, update program.*